## 宇城市電子入札システム説明書

平成26年11月26日

#### 宇城市 総務部 契約検査課

1

# 1.電子入札とは

入札会場へ出向くことなく、会社の事務所にい ながら、インターネットを利用して入札に参加す ることができます。

指名通知、入札書の提出、開札及び落札結 果の通知等、入札に関する一連の業務が電子 化されます。

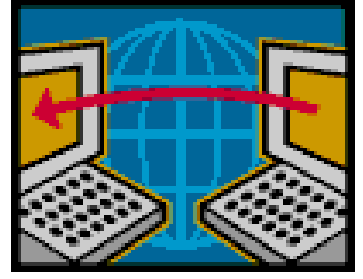

# 2.導入の目的とメリット

- ・業務の効率化
- ・コスト縮減

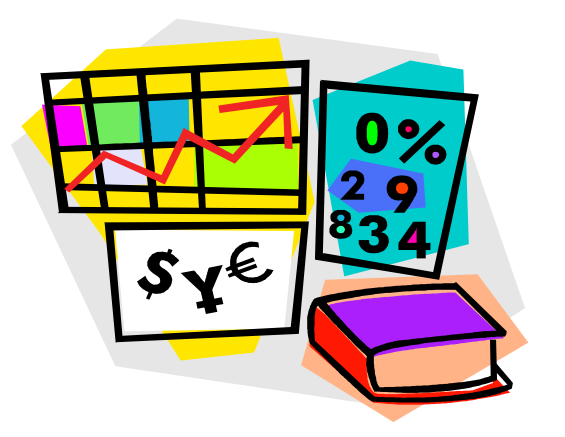

•入札手続きの透明性・公正性の向上

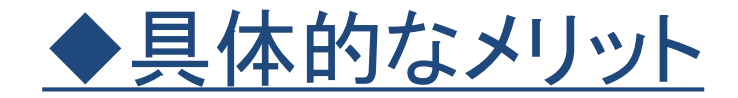

## 入札に参加される方

- ・入札会場への移動時間とコストの縮減
- ・入札参加に伴う拘束時間(会場での待ち時間等)の縮減
- ・交通事情や天候等の影響がない
- ・駐車場の心配がいらない
- ・入札書又は委任状の不備による無効入札の防止

### 発注者側

・指名通知書等の発送作業の縮減 ・入札(開札)事務に要する作業時間の縮減 ・入札会場の確保・準備が不要 など

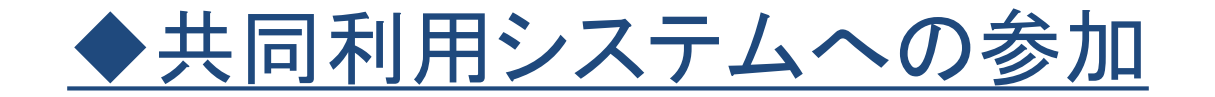

#### くまもと県市町村電子入札システムへ参加します。 ※1

・熊本県の電子入札システムと画面や操作性がほとんど同じです。

※2 ※3

#### ・参加自治体の入札に同一のICカードで参加できます。

※1 くまもと県市町村電子入札システムは、熊本県と県内の市町村が共同で電子入札システム を運営することにより、利用者の利便性を高めるとともに、開発や運用に係るコストを縮減す ることを目的に開発されたものです。

<現在の参加自治体>

熊本県、熊本市、宇土市、南関町、山鹿市、益城町、天草市、上天草市、菊池市、八代市、 山都町

- ※2 入札契約権限者(委任先等)が同一の場合に限ります。
- ※3 宇城市に電子入札システム利用届の提出が必要です。

# 3.対象となる入札案件

## 平成27年1月~

## <建設工事>

• 原則、すべての工種

### <建設コンサルタント業務>

• 原則、すべての委託業務

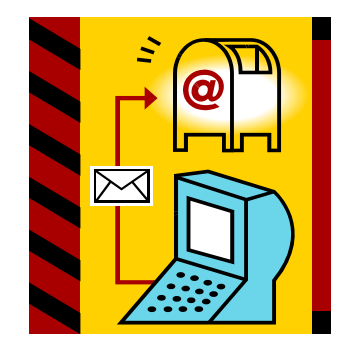

4.導入スケジュール

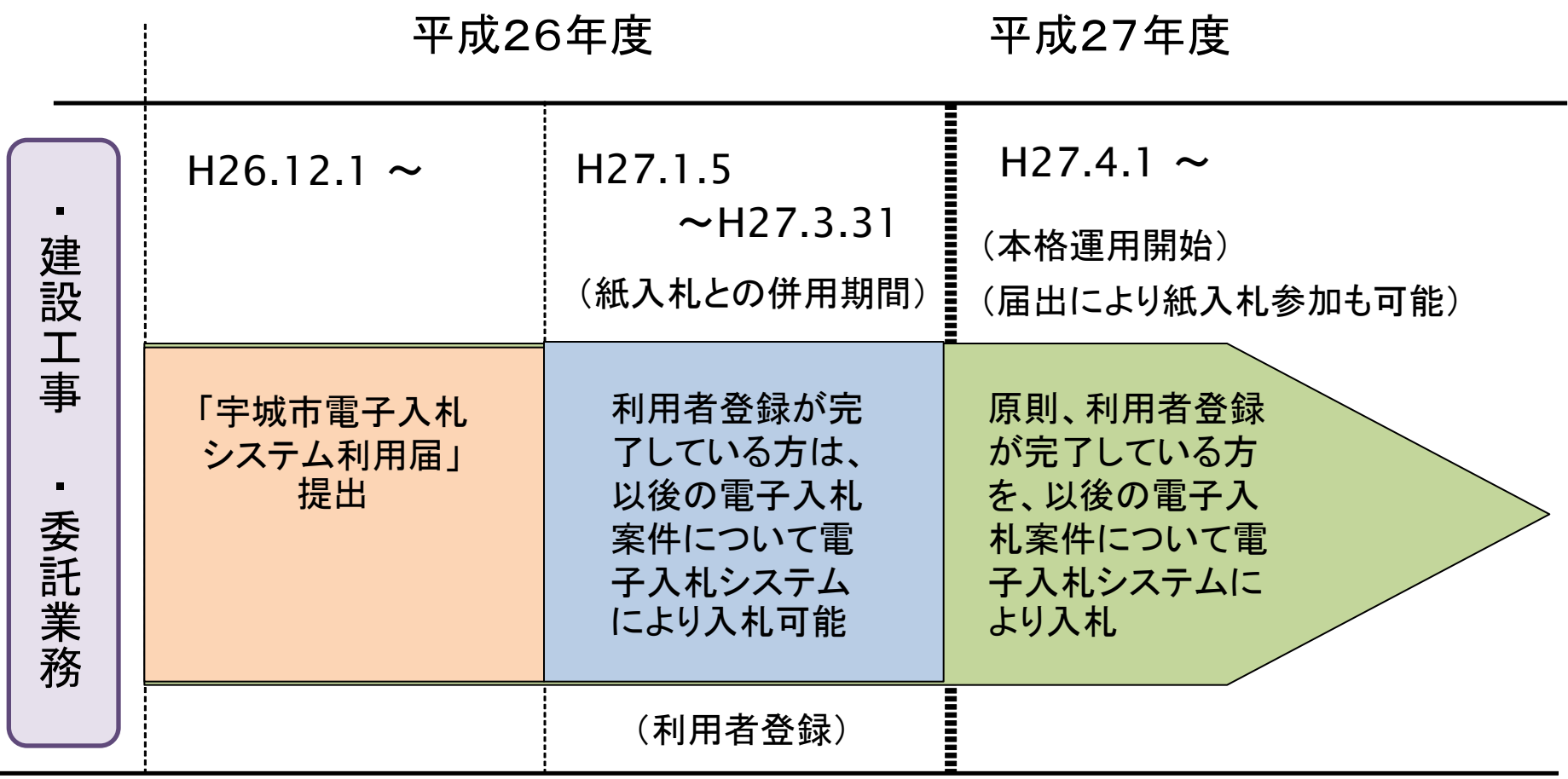

※電子入札システム利用届は受付開始以降、随時行います。

## 5.準備していただくもの

・パソコン

・インターネットが利用できる環境

・ICカード ・ICカードリーダ

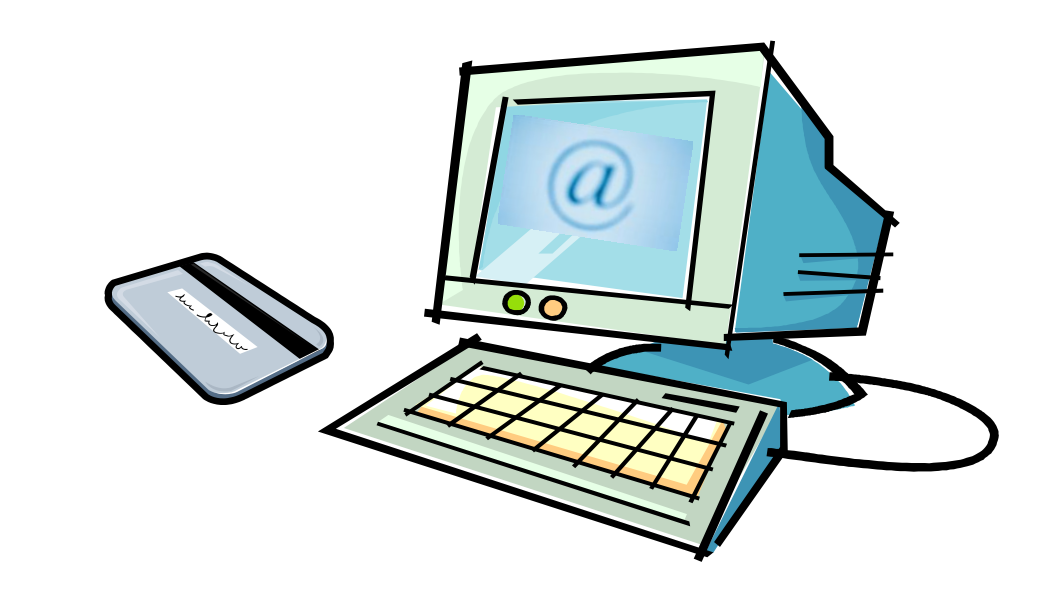

### 5-1. パソコン等の推奨環境

(1)ハードウェア

パソコン本体:OSがサポートしているPC/AT互換機(DOS/V)

CPU :Pentium IIIプロセッサ800MHz同等以上 ( Windows Vista、7の場合、Core Duo 1.6GHz同等以上)

メモリ: 256MB以上(Windows Vista、7の場合、 1.0GB以上)

HDD: 1ドライブに空き容量が500MB以上 (Windows Vista 、7の場合、 1ドライブに空き容量が1GB以上)

CD-ROM: CD-ROMドライブ×1

ICカードリーダ: ICカード購入先認証局で指定されたカードリーダ

インターフェイス: 認証局の仕様にあったICカードリーダが接続可能なインターフェイスが あること。

 ※ICカードを利用するためのソフトウェアによっては、ハードウェアが制限される場合があります。 詳細は各認証局へご確認ください。

※通知書等を印刷する場合はプリンタが必要になります。

## 5-1. パソコン等の推奨環境

(2)ソフトウェア

OS: Windows Vista(SP2以下)、Windows 7(SPなし)、 Windows8.1 全て日本語版

WindowsXPは2014年4月にサポートが終了していますので、ご使用はお控え下さい。

ブラウザ: Internet Explorer 7以上11以下

Java: JRE 6.0 Update 33 (Java Run Time Environment) JRE 7.0 Update 15 (Java Run Time Environment) ※通常は認証局から提供されます。

ICカードリーダ用ソフト:ICカードリーダ購入先にご確認ください。

 ※ICカードを利用するためのソフトウェアによっては、対応OS及びブラウザが制限される場合があり ます。詳細は各認証局へご確認ください。

## 5-1. パソコン等の推奨環境

(3)ネットワーク等

回 線: インターネットへの接続手段として、ダイヤルアップ(一般電話回線、ISDN回線)、 光回線、ADSL 又は専用線接続の方法があります。 (※光回線、ADSL、CATV 等を推奨)

プロバイダ:インターネットを利用するためには,プロバイダ(ISP)との契約が必要となります。

※社内LAN を使用する場合、次の通信プロトコルの通過を許可されている必要があります。

 【通過が必要な通信プロトコル】 HTTP:Hypertext Transfer Protocol HTTPS:Hypertext Transfer Protocol Security SMTP:Simple Mail Transfer Protocol LDAP:Lightweight Directory Access Protocol

### 5-2.ICカード、ICカードリーダ

#### コアシステムに対応している認証局で購入することができます。 現在、電子入札に使用可能なICカードを新規で購入することができる認証局は、以下のとおりです。

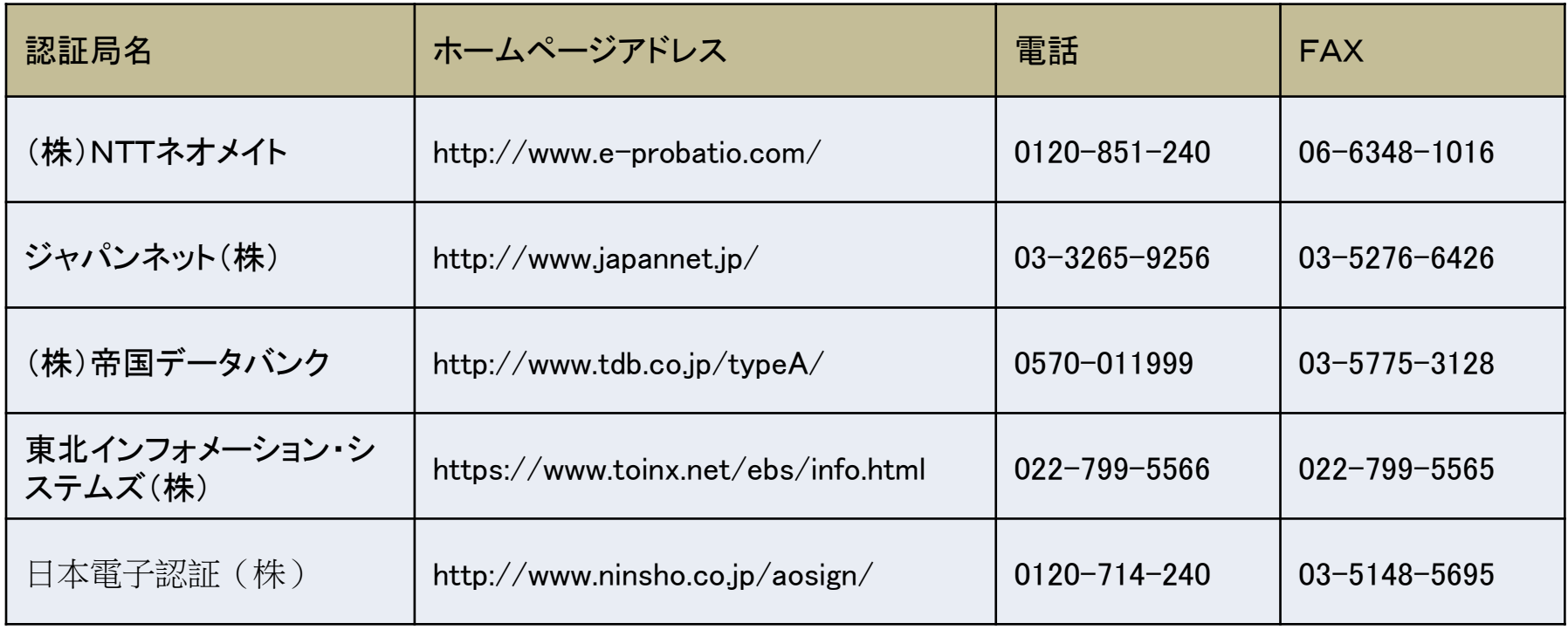

※ICカードリーダは、ICカードと同じ認証局から購入 されることをお奨めします。

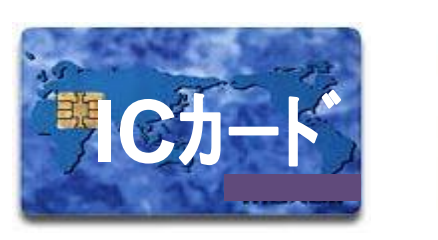

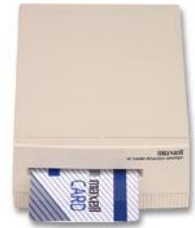

#### 5-2.ICカード、ICカードリーダ

#### ※ICカード購入にあたっての留意点

宇城市への入札契約権限を有する方の名義のICカードが必要です。

例えば、入札契約権限を○○営業所長に委任している場合は、○○営業所 長名義のICカードが必要となります。

したがって、すでに熊本県等の電子入札を利用されている場合でも、熊本県 等の入札と入札契約権限者が異なる場合は、権限者名義のICカードを別途 購入していただく必要があります。

ICカードは、複数枚登録することができますが、複数名義のカードを登録する ことはできません。

#### 5-2.ICカード、ICカードリーダ

#### ※ICカードの取扱い上の留意点

- ◆ICカードは、入札参加資格者本人であることを証明するものです。 会社の実印と同じように大切に管理してください。
- ◆ICカードを使用する際に必要な暗証番号(PIN番号)の入力を連続して 間違えると、ICカードが閉塞する(利用できなくなる)場合があります。
- ◆ICカードが閉塞、破損又は紛失した場合は、直ちにICカードを購入した 認証局へ連絡してください。

# 6.事前の手続き ・ 設定作業

・Javaポリシーの設定

# ・宇城市電子入札システムへの 利用者登録

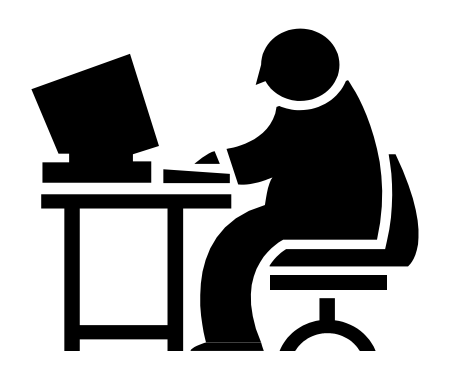

## 6-1.Javaポリシーの設定

## ICカードを購入した認証局の手順に従って設定 してください。(各認証局ホームページ参照)

くまもと県市町村電子入札システムのURLは次のとおりです。

 https://ebid.kumamoto-idc.pref.kumamoto.jp/CALS/ (※設定に必要なURLであり、インターネットのアドレスではありません。)

※URLは、熊本県、熊本市、宇土市、南関町、山鹿市、益城町、天草市、上天草市、菊 池市、八代市、山都町と共通です。

すでに、上記いずれかの自治体の電子入札システムに利用者登録がお済みの場合 は、Javaポリシーの設定は不要です。

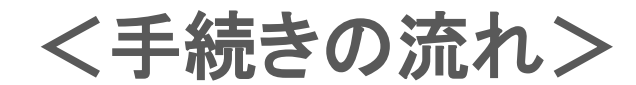

・平成26年12月1日(月)以降に電子入札システム利用届 の提出(原則、すべての事業者)

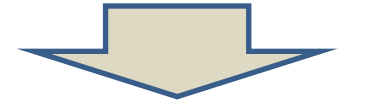

・利用者登録用パスワードの受領

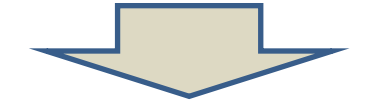

・平成27年1月5日(月)以降に電子入札システムへの利 用者登録

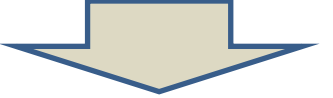

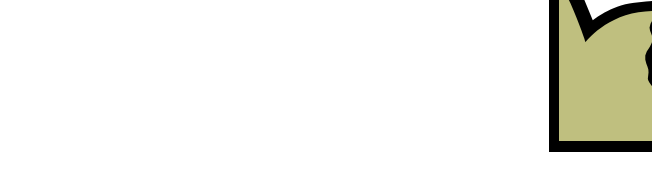

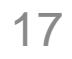

・ICカード登録状況報告書の提出

(1)利用届の提出

・利用届は、平成26年12月1日から受付を開始します。建設業 者及び建設コンサルタント業者は提出のご協力をお願いします。

・様式は、くまもと県市町村電子入札システムからダウンロードし てください。

「TOPページ 」 > 「 規則・様式」 > 「電子入札運用基準関係 様式」 > 「 工事・コンサル」 > 「 宇城市

・必要事項を記入・押印のうえ、返信用封筒(82円切手付)と同 封の上、契約検査課に提出してください。

(様式第1号 宇城市電子入札システム利用届)

(2)パスワードの受領

利用届を受理した後、契約検査課から利用者登録用のパス ワードを送付(郵送)します。

### (3)利用者登録(画面入力)

利用者登録用のパスワード受領し、平成27年1月5日から利 用者登録の入力操作が可能となります。

宇城市電子入札システムの利用者登録メニューを起動、必 要事項を入力し登録してください。

※利用者登録にはICカードが必要です。

(4)ICカード登録状況報告書の提出

利用者登録が完了したら、必ず利用者情報を印刷して、報告 書に添付のうえ、契約検査課に提出してください。

報告書の提出をもって、電子入札システムへの利用者登録 が完了となりますので、提出漏れがないように注意してくださ  $\mathsf{U}$ 

(様式第2号 宇城市電子入札システムICカード登録状況報告書)

## (5)登録期間について

原則として、事業者登録状況報告書の提出等が済み次第、 平成27年4月より、随意契約を除くすべての案件が電子入札 に移行する予定です。

それまでに、利用者登録は速やかに行って下さい。

なお、平成27年3月末までに利用者登録等の手続が済まれ てない方につきましては、原則今後の入札に参加できない事と なります。

早期かつ円滑な導入のため、ご協力をお願いします。

## 7. 紙入札による参加について

原則として、電子入札で実施する案件に紙入札で参加する ことはできません。※ 紙入札との併用期間を除く。

したがって、平成27年4月以降は、利用者登録が済んでい ない方は、電子入札の対象となる案件には参加することがで きなくなります。

ただし、利用者登録完了後に、ICカードの更新やシステム のトラブル等により一時的に電子入札が利用できない場合、 又は、紙入札参加承認願を平成27年3月末までに提出し承 認を受けた方は紙入札で入札をすることができます。

> (様式第3号 宇城市電子入札システム紙入札移行承認願) (様式第4号 宇城市電子入札システム紙入札参加承認願)

## 8.くまもと県・市町村電子入札システムホームページ

http://ebid-portal.kumamoto-idc.pref.kumamoto.jp/

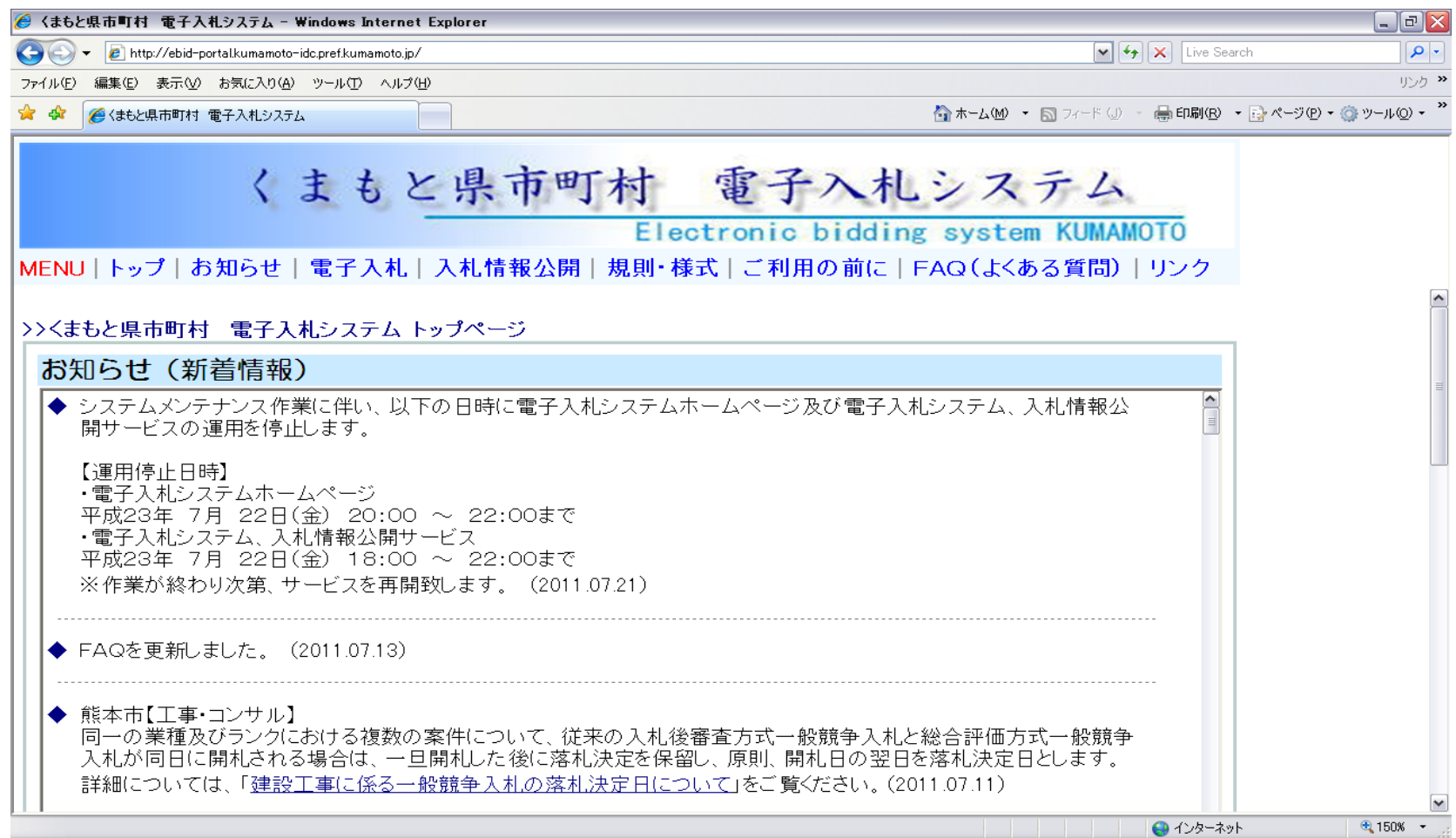

## 8.くまもと県・市町村電子入札システムホームページ <ご利用の前に>

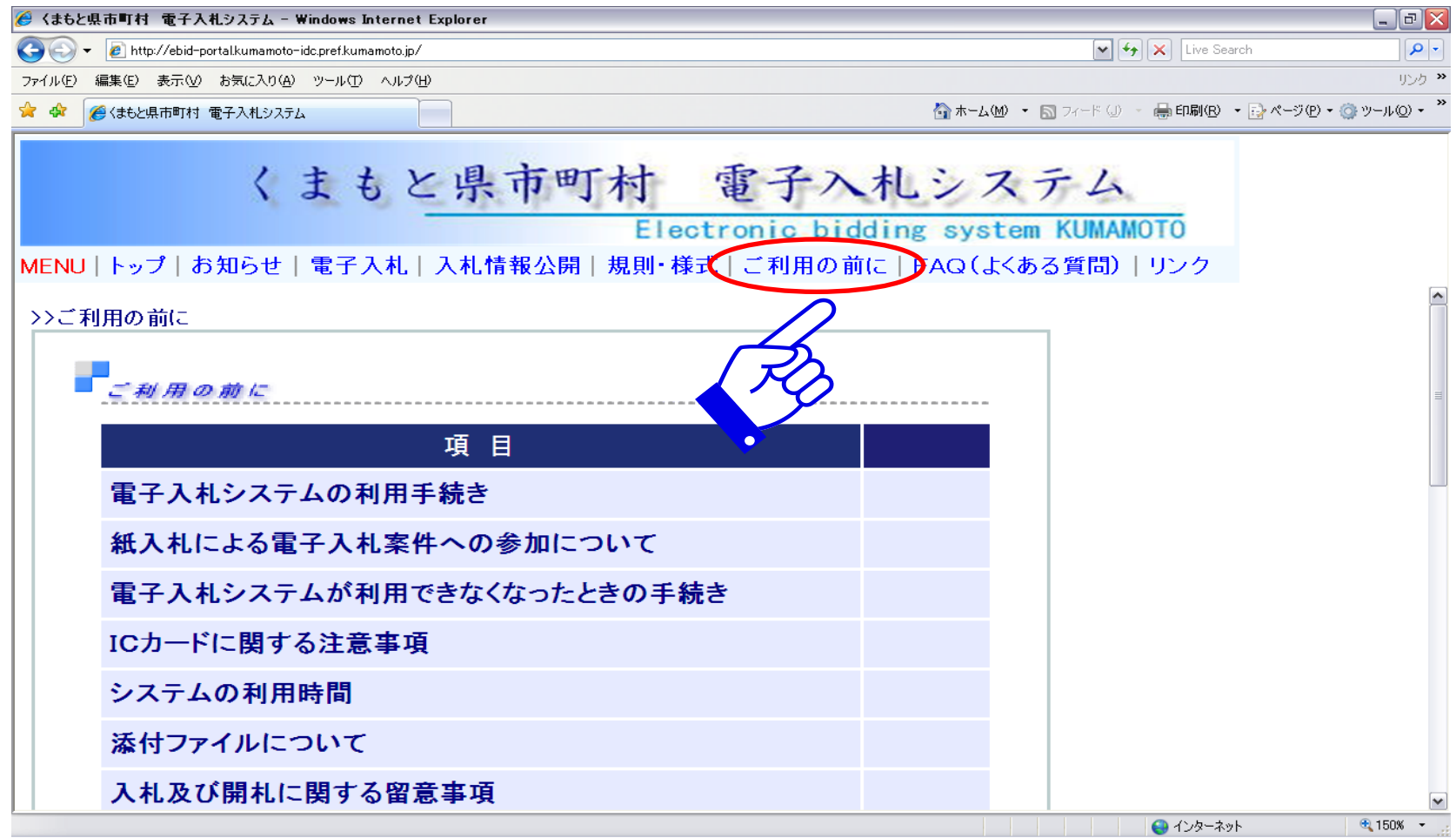

## 8.くまもと県・市町村電子入札システムホームページ <FAQ(よくある質問)>

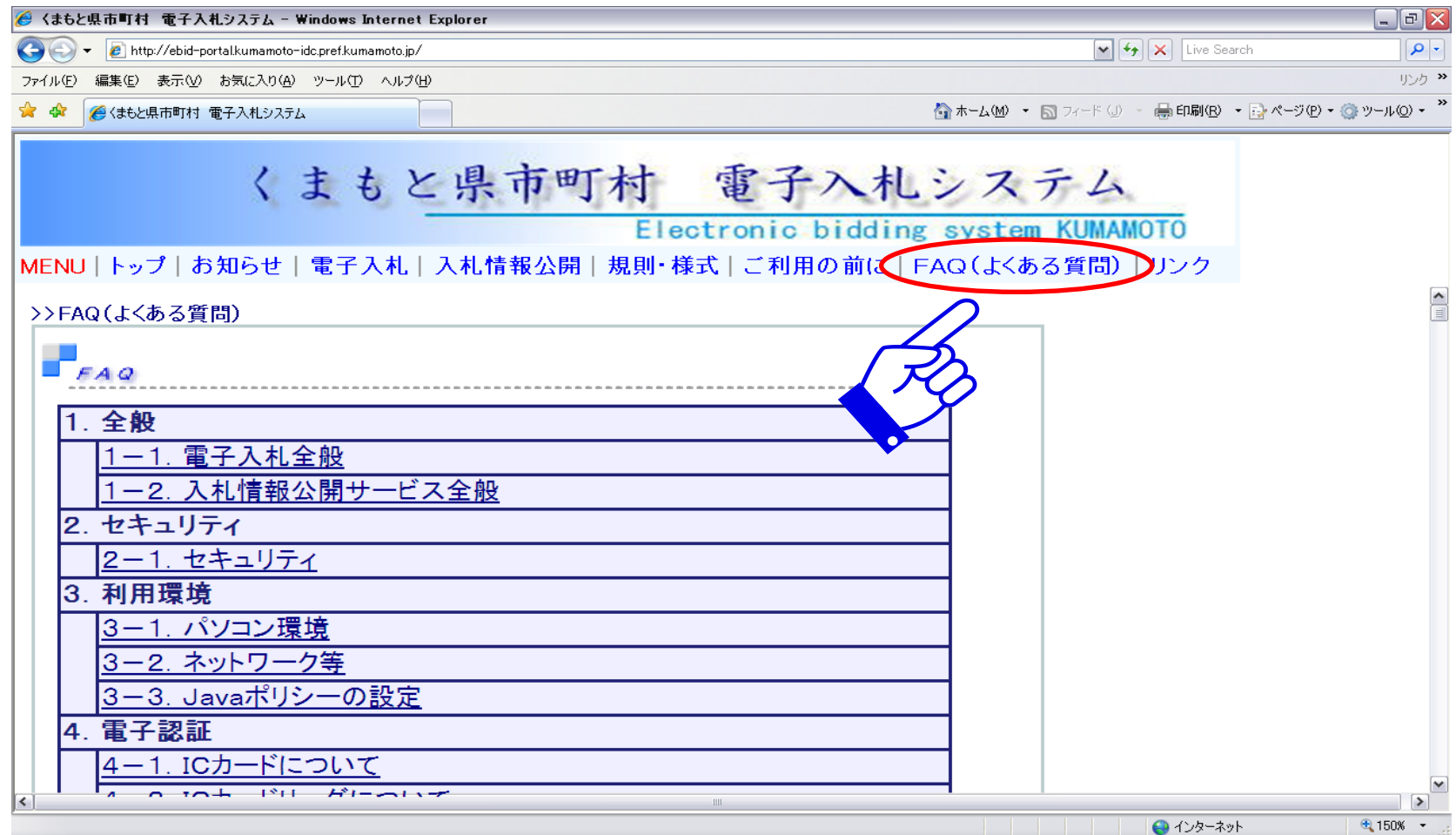

### 9.くまもと県市町村電子入札コールセンター

電子入札システムに関する疑問や質問について、お気軽に相談していただけるよう コールセンターが設置されています。

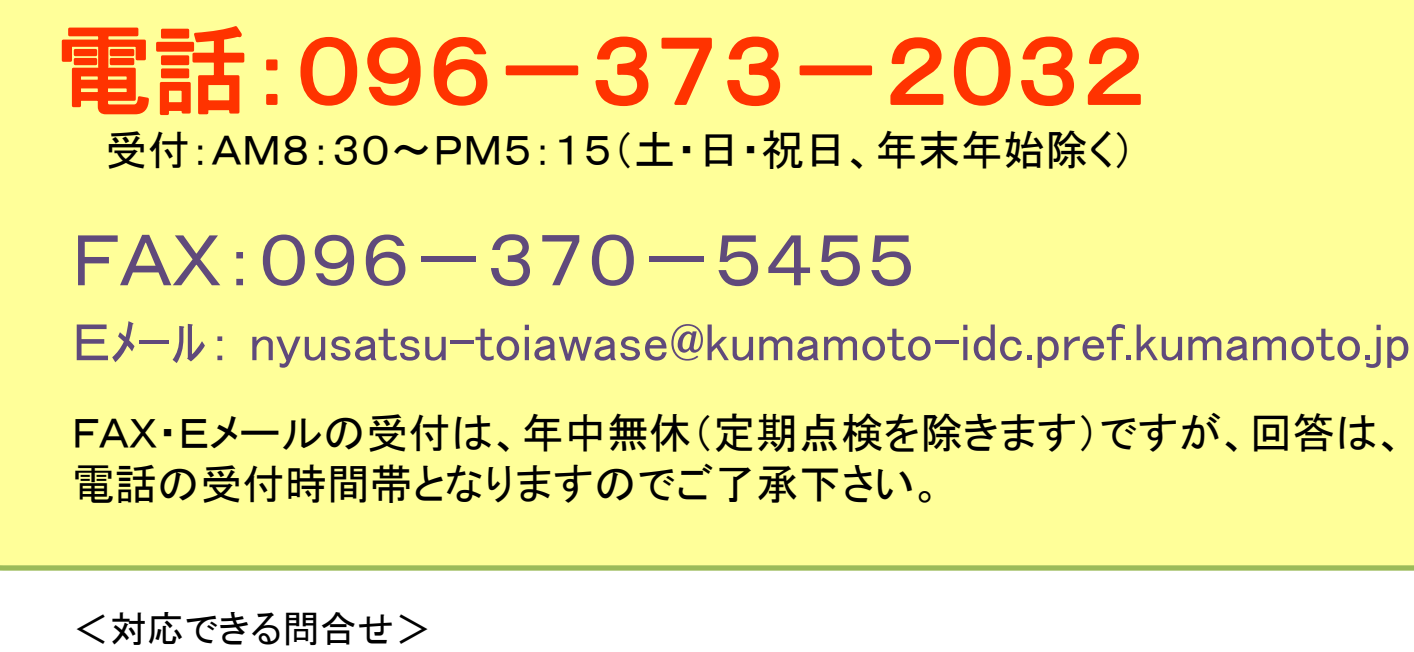

- ・ 電子入札システムの利用手続き等に関する問合せ
- ・ 電子入札システムの操作に関する問合せ
- ・ 電子入札システムホームページに関する問合せ
- ・ 操作上のトラブルに関する問合せ